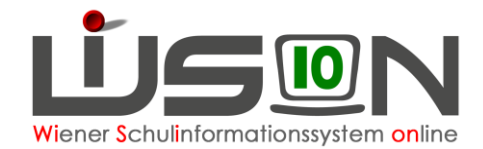

## **Wie werden Klassen mit Schulversuchen, Projekten, Schwerpunkten abgebildet?**

- In allen Schularten Schulversuche und Projekte werden von der Schulaufsicht zugewiesen. Schwerpunkte werden von der Schulleitung entsprechend ausgewählt.
- Zu kontrollieren im Menüpunkt Schulen → Untermenüpunkt Schulliste → Registerkarte *Stammdaten* → Schaltfläche **Schwerpunkte/Projekte**

## **In WiSion® zu beachten:**

In der Detailansicht der **Klasse** stehen für

- Schulversuch/e
- Projekt/e
- Schwerpunkt/e

jene Werte zur Auswahl, die bei den Schuldaten (Menüpunkt Schulen → Untermenüpunkt Schulliste) definiert wurden.

Aus den Auswahllisten die der Klasse entsprechenden Merkmale auswählen und mit  $\Box$  hinzufügen.

## **Ergänzende Handouts:**

Daten der Schule Klasse anlegen